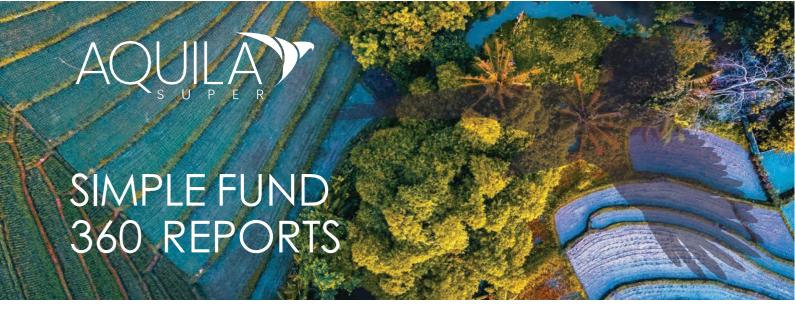

## To be provided to Aquila Super for the Self-Managed Superannuation Fund Audit

We recommend creating a Report Pack in in your Simple Fund 360 business profile with these preferred reports in order to streamline the preparation of your audit file.

| REPORT NAME                             |                                         |
|-----------------------------------------|-----------------------------------------|
| Financial reports                       | Investment reports                      |
| Statement of financial position         | ☐ Investment Summary                    |
| <ul> <li>Operating statement</li> </ul> | Investment Movement                     |
| ☐ Detailed operating statement          | ☐ Investment Income                     |
| ☐ Notes to the financials               | ☐ Investment Income Comparison report   |
| ☐ Members summary report                | ☐ Investment Strategy Comparison report |
| Members statement                       | Realised capital gain                   |
| ☐ SMSF annual return                    | Work paper reports                      |
| Statement of taxable incom              | General ledger (GL Audit View)          |
| Letters/Minutes                         | ☐ Trial balance                         |
| ☐ Trustee Declaration                   | ☐ Bank statement report                 |
| Trustee annual minute                   | ☐ Balance review report                 |
|                                         | Contribution Summary report             |

## SETTING UP AUDITOR ACCESS

When you provide Aquila Super with Audit Access to your funds, we can log into Simple Fund 360 and generate reports, view accounts and entries that have been processed for the period. This potentially reduces the number of queries raised, saving time when you need it the most.

Auditor Access is a 'read only' permission setting in the software that requires an email invitation to be provided by your firm that grants secure access to:

- Dashboards
- Reports
- Live Reports
- Documents

To provide Aguila Super with auditor access to your funds, follow these easy steps:

- From the Main Toolbar, go to the Fund and then the Fund Dashboard and select Share With and Auditor
- Enter Auditor Details either Ben Lacey or Fiona Shannon
- Enter audits@aquilasuper.com as the email address
- Once you have entered all the details, select Invite
- An invitation email will be sent to allow us to complete the process

ENQUIRE NOW

Simon Freeman ca

Senior Audit Partner

P: 02 6230 4663

E: Simon\_Freeman@aquilasuper.com w: aquilasuper.com